Proceedings of The National Conference On Undergraduate Research (NCUR) 2014 University of Kentucky, Lexington, KY April 3-5, 2014

# **Systematic Pedagogy to Line Balancing with EXCEL**

Thomas J. Lovejoy-Henkel Department of Management & Accountancy The University of North Carolina at Asheville One University Heights Asheville, NC, 28804 USA

Faculty Advisor: Dr. Robert Yearout

## **Abstract**

Over the past ten years, simple and inexpensive operations research software that is user friendly to the mentor, student, and instructor is becoming difficult to obtain. This is especially true since Emmons, Flowers, Khot, and Mathur's STORM 4.0 for Windows is obsolete for current operating systems and no longer in print. After a diligent product and literature search, it appears there is no adequate inexpensive software that is easily available. Assembly line balancing algorithms are heuristic methods used for balancing an operations or production line. However, most methods employ complex calculations that are challenging to the mentor and mentee. This paper presents pedagogy from a systems approach using Microsoft EXCEL. The object is to prepare a spreadsheet file with four separate worksheets that are linked to the first worksheet. The step-by-step systematic approach allows the entry on the main worksheet of data such as an annual demand, annual time available, and process time for each operating or production area. When the user changes these data entry points, the efficiencies of each operating or production line are automatically re-computed for all three shifts. The sheet uses one of the several available heuristics to compute cycle times (required time between process activities) and transfers it to one, two, or three shifts (worksheets two, three, or four). Once the spreadsheet and accompanying worksheets were completed, the results were compared to several different heuristic algorithms. Once the author was satisfied that the results were accurate and not significantly different from other examined algorithms, the final step was to develop a working pedagogy to efficiently describe the process. The results of this project were satisfactorily tested in a production operations class. The major advantage to the practitioner, engineer, instructor, and student is that EXCEL is readily available on all personal computers, easily understood, and is very practical. Students with very little exposure to line balancing were able to master the method within the first hour of exposure.

**Keywords: Line Balancing, Cycle Time, EXCEL**

## **1. Introduction**

Line balancing is the process of assignment of work to stations based upon the demand. Line balancing is an essential tool that assists the engineer, operations research specialist, consultant, and operations manager in optimizing a facility layout. Its value is to the user to optimize the procurement of equipment required for each task, the efficient use of available floor space, hiring of skilled workers, and determining the amount of annual time required to meet demand. For years, a palfrey variation of software has been available to assist in performing this analysis. Emmons, Flowers, Khot, and Mathur's STORM 4.0 for Windows (2001) was adequate, user-friendly, and affordable. However, since STORM 4.0 (16 bit) is now obsolete for current 32 or 64 bit operating systems, no inexpensive, user-friendly, easily explained pedagogy software is available. This project presents pedagogy for line balancing using Microsoft EXCEL (2013). There are several different applications offered on-line that promote a systematic approach: however, the authors have found these to be relatively clumsy and difficult to explain to

novices. In today's economic environment, demands over small time periods are becoming more common. The value of EXCEL is that it is a software package that is compatible with most computers, very user-friendly, easily adapted to an instructor's teaching style and pedagogy, and internationally accepted. In the workplace an easily defined EXCEL algorithm can be readily available to the engineer or operations manager.

 To perform a line balance, the cycle time must be calculated. The cycle time is the maximum amount of time that can be allowed to perform any specific task on any one workstation. It is not the time required to complete a task, but is the time required between units in a typical operation. If the time required to perform a specific task on any one workstation exceeds the cycle time, the work period demand will not be met. Thus, cycle time is expressed in time per unit as illustrated in Equation 1. Thus, cycle time is time between units, not time it takes to complete a task. Figure 1 illustrates Cycle Time.

### **Equation:** *Cycle Time = Total Time Available/Demand for that Period* **(1)**

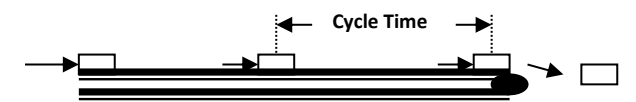

Figure 1: Cycle Time Illustrated

 Once the cycle time is computed and a sequence of tasks is completed, a precedence diagram is constructed (Figure 2). Then the cycle time is compared to the longest task time. If the time required to perform any one specific task exceeds the cycle time, then additional component must be added to the workstation. There are many different algorithms that compute cycle time for any given operation. Computer-based techniques tend to give good, although not necessarily optimal results. Human judgment and pattern recognition often allow us to improve on computer-generated solutions. Thus manual methods are still the most prevalent in practice. The authors chose the *'Longest Work-Element Time Rule'* for the basic solution (Krajewski and Ritzman, 2009). The challenge was to create a system algorithm and pedagogy that requires the user to enter inputs on a main worksheet (annual demand, workdays, hours worked per day, and task time in minutes or seconds) with the end goal of completing a working, functional line balancing model using EXCEL.

### **2. Methodology**

This step-by-step procedure will address each cell that is contained in the four different spreadsheets. The interactive EXCEL file's first spreadsheet will be the first worksheet and is to be named *Main.* Succeeding tabbed worksheets will be named as follows: Second worksheet is named *1 Shift,* third worksheet *2 Shifts,* and fourth worksheet *3 Shifts.* Comments in this paper will be addressed in the typical spreadsheet matrix where numeric values represent rows within the spreadsheet, while alphabetic characters represent columns.

### 2.1 Phase 1 Algorithm Development

This project required four interlinking worksheets using standard EXCEL functions. A worksheet was completed for a main sheet and three different scenarios (1 shift per day, 2 shifts per day, and 3 shifts per day). Cycle time is calculated for a period demand and associated task times for an operation. Each of the three worksheets were then linked to the main worksheet, where inputs must be entered in order for the spreadsheets to work. Two scenarios will be examined; that of which process time is greater than cycle time, and vice versa.

### *2.1.1 main tab data entry*

The user must enter task times, demand, workweeks per year, and hours worked per day on the main worksheet (Table 1). This allows the user to manually change any of the inputs on the main worksheet, resulting in the automatic re-calculation of the other worksheets. The first tab, entitled *Main*, is to be set-up as follows:

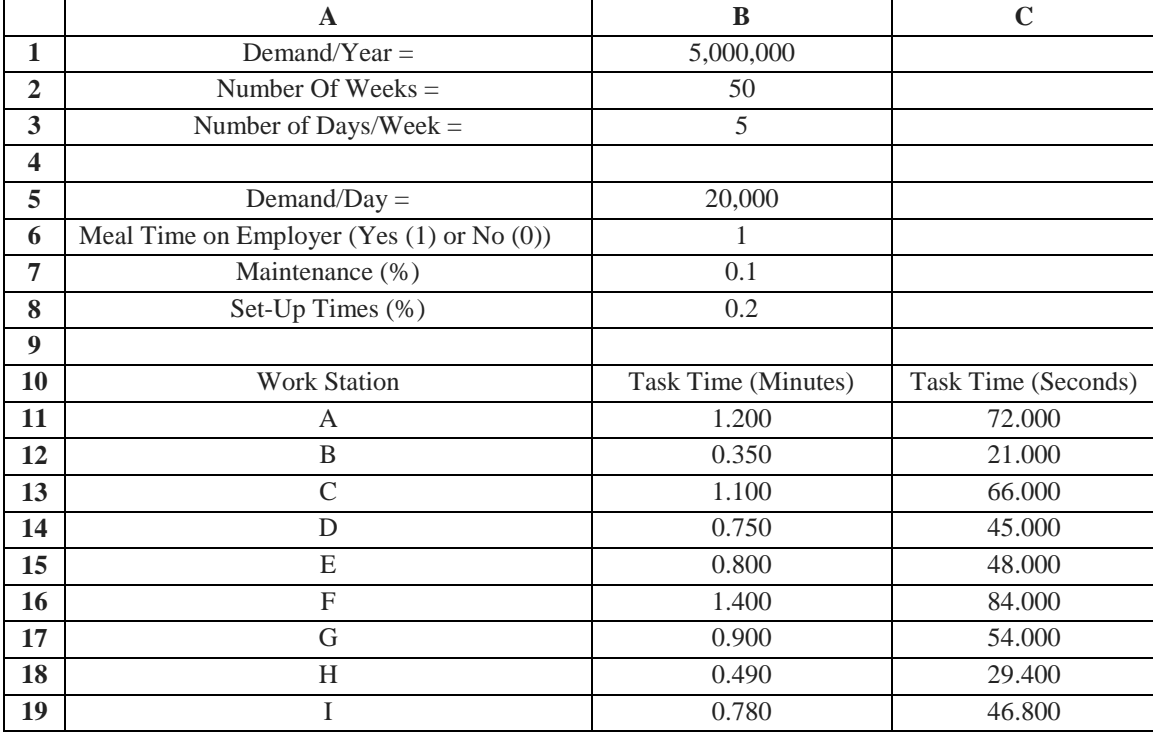

Table 1: Data Entry for Cycle Time Computations (Main Tab)

B1. Enter demand per year

- B2. Enter number of operating weeks per year
- B3. Enter number of operating days per week
- B5. Enter  $=$  SUM(B1)/(B2\*B3)
- B6: Enter 1 for set-up (1=Meal On Employer, 0=Meal On Employee)
- B7. Enter maintenance times as a percent
- B8. Enter set-up times as a percent
- B11: Enter task time in minutes for each individual workstation. Repeat for B12 through B19.
- C11: Enter = SUM(B11\*60). Repeat for C12 through C19 (multiplying task times in min  $*60$ )

## *2.1.2 shift 1 data entry and cycle time computations*

Once the Main tab has been completed, data entry can begin on the next tab (worksheet 2), which is to be named *1 Shift.* This tab will include all cycle time calculations for 1 shift per day. To set-up the worksheet, see Table 2. Spreadsheet cells are as follows:

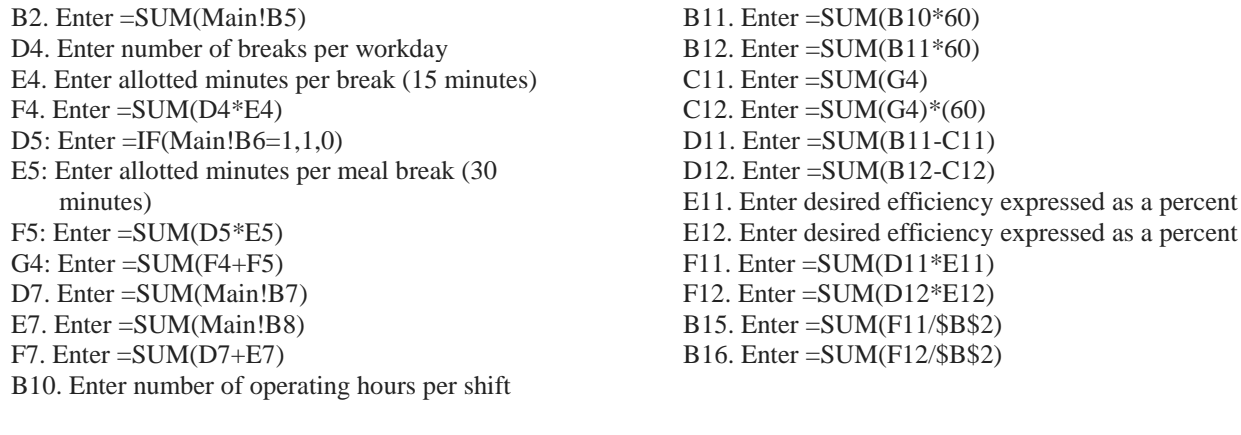

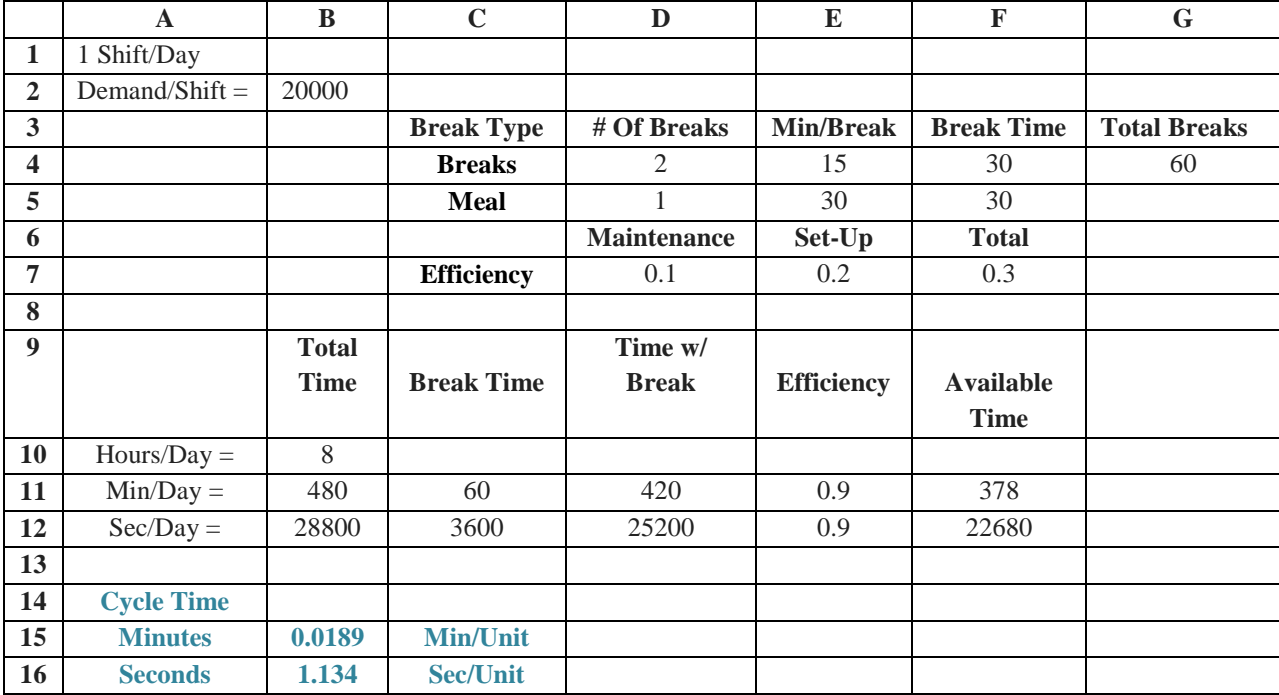

Table 2: Data Entry For 1 Shift

# *2.1.3 shift 1 assembly line balance*

Once the cycle time calculations are complete, the assembly/production line needs to be balanced. In order for this to be accomplished, see Table 4. Note that Table 3 is a continuation of Table 2. Start construction of Table 3 in row 18.

|    | $\overline{A}$      | B                | $\mathcal{C}$ | D               | E                | $\mathbf{F}$ | G             |
|----|---------------------|------------------|---------------|-----------------|------------------|--------------|---------------|
| 17 |                     |                  |               |                 |                  |              |               |
| 18 |                     | <b>Task Time</b> |               |                 |                  |              | $\frac{0}{0}$ |
|    | <b>Work Station</b> | (Min)            | # Of O/M      | <b>Assigned</b> | <b>Idle Time</b> | % Efficiency | <b>Idle</b>   |
| 19 | A                   | 1.200            | 63.492        | 64              | 0.010            | 99.206       | 0.794         |
| 20 | B                   | 0.350            | 18.519        | 19              | 0.009            | 97.466       | 2.534         |
| 21 | C                   | 1.100            | 58.201        | 59              | 0.015            | 98.646       | 1.354         |
| 22 | D                   | 0.750            | 39.683        | 40              | 0.006            | 99.206       | 0.794         |
| 23 | E                   | 0.800            | 42.328        | 43              | 0.013            | 98.437       | 1.563         |
| 24 | F                   | 1.400            | 74.074        | 75              | 0.018            | 98.765       | 1.235         |
| 25 | G                   | 0.900            | 47.619        | 48              | 0.007            | 99.206       | 0.794         |
| 26 | H                   | 0.490            | 25.926        | 26              | 0.001            | 99.715       | 0.285         |
| 27 | I                   | 0.780            | 41.270        | 42              | 0.014            | 98.262       | 1.738         |
| 28 |                     |                  |               |                 |                  |              |               |
| 29 |                     | 7.770            | 411.111       | 416             |                  |              |               |
| 30 |                     |                  |               |                 |                  |              |               |
| 31 | % Efficiency        | 98.825           |               | % Inefficiency  | 1.175            |              |               |

Table 3: Assembly Line Balance (Continuation of Table 2)

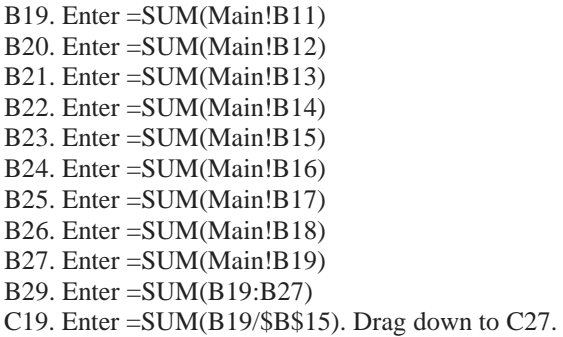

- C29. Enter  $=$  SUM(C19:C27)
- D19. Enter = ROUNDUP(C19,0). Drag down to D27
- D29. Enter =SUM(D19:D27)
- E19. Enter =SUM(D19\*\$B\$15)-(B19). Drag down to E27
- F19. Enter =SUM((B19)/(D19\*\$B\$15))\*(100). Drag down through F27
- G19. Enter  $= SUM(100-F19)$ . Drag down to G27
- B31. Enter =SUM(B29/(D29\*B15))\*(100)
- E31. Enter =SUM(100-B31)

## *2.1.4 main worksheet results*

The idea behind the results summary is to connect all results from worksheets 2, 3, and 4 to the Main tab so that all results are displayed on the Main tab. Included in the detailed results are total employees, efficiencies and inefficiencies of each assembly/production line, and cycle time dependent on number of shifts. Additionally, the detailed results display the number of machines for each workstation, again dependent on number of shifts per day. It is important to note that only worksheet 2 has been completed at this point (worksheet 3 and 4 have yet to be setup). For this reason, only copy over results from the *1 Shift* tab. To begin, navigate back to the *Main* tab, and begin construction in row 21 (Table 4).

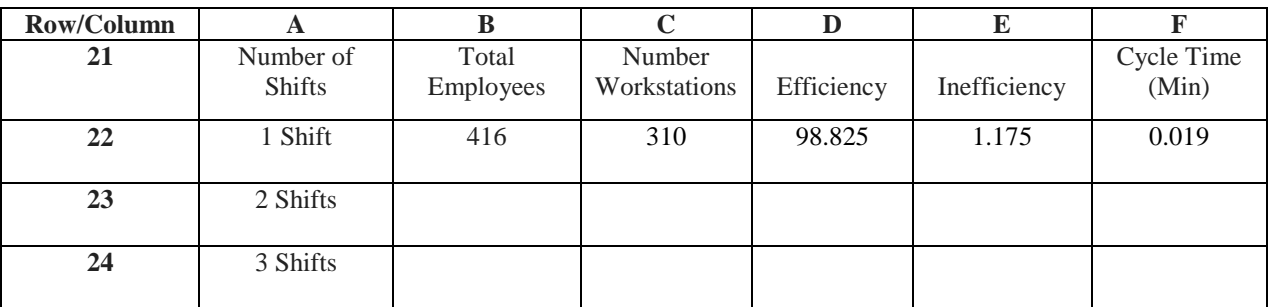

#### Table 4: Detailed Results Summary Construction (*Main Tab)*

B22: Enter =SUM(1Shift!D29) C22: Enter =SUM(1Shift!D20:D26) D22: Enter = SUM(1Shift!B31)

E22: Enter  $=$  SUM $(1\text{Shift!E31})$ F22: Enter  $=$  SUM $(1 \text{Shift}!B15)$ 

### *2.1.5 worksheet 3 & 4 development (2 shifts & 3 shifts)*

Worksheets 3 and 4 are to be set up almost identically to that of worksheet 2. Open worksheet 2 (*1 Shift)* and copy the entire page (Table 2 and Table 3), to create Table 5, and paste in cell A1 on worksheet 3 (*2 Shifts).* Most of the formulas will remain the same with certain exceptions. Then make appropriate changes to the cells in Table 5, which are indicated in red. Necessary formula changes will be listed below the Table, as in previous sections.

A1: Label Worksheet 3: 2 Shifts Per Day B2: Enter =SUM(Main!B5)\*0.50 B10: Change total time from 8 to 16 hours

D4: Change number of breaks from 2 to 4

D5: Enter =IF(Main!B6=1,2,0)

|                  | $\mathbf A$         | $\bf{B}$     | $\overline{C}$    | D<br>E                          |                                   | $\mathbf F$           | $\mathbf G$   |
|------------------|---------------------|--------------|-------------------|---------------------------------|-----------------------------------|-----------------------|---------------|
| $\mathbf{1}$     | 2 Shift/Day         |              |                   |                                 |                                   |                       |               |
| $\overline{2}$   | $Demand/Shift =$    | 10000        |                   |                                 |                                   |                       |               |
| 3                |                     |              |                   |                                 |                                   | <b>Total Break</b>    | <b>Total</b>  |
|                  |                     |              |                   | # Of Breaks<br><b>Min/Break</b> |                                   | <b>Time</b>           | <b>Breaks</b> |
| 4                |                     |              | <b>Breaks</b>     | 15<br>4                         |                                   | 60<br>$\overline{60}$ | 120           |
| 5                |                     |              | <b>Meals</b>      |                                 | $\overline{2}$<br>$\overline{30}$ |                       |               |
| 6                |                     |              |                   | <b>Maintenance</b>              | Set-Up                            | <b>Total</b><br>0.3   |               |
| $\overline{7}$   |                     |              | <b>Efficiency</b> | 0.1                             | 0.2                               |                       |               |
| 8                |                     |              |                   |                                 |                                   |                       |               |
| $\boldsymbol{Q}$ |                     |              |                   | Time w/                         |                                   |                       |               |
|                  |                     | <b>Total</b> |                   | <b>Break</b>                    |                                   | <b>Available</b>      |               |
|                  |                     | Time         | <b>Break Time</b> | <b>And Meal</b>                 | <b>Efficiency</b>                 | <b>Time</b>           |               |
| 10               | $Hours/Day =$       | 16           |                   |                                 |                                   |                       |               |
| 11               | $Min/Day =$         | 960          | 120               | 840<br>0.9                      |                                   | 756                   |               |
| $\overline{12}$  | $Sec/Day =$         | 57600        | 7200              | 50400                           | 0.9                               | 45360                 |               |
| 13               |                     |              |                   |                                 |                                   |                       |               |
| $\overline{14}$  | <b>Cycle Time</b>   |              |                   |                                 |                                   |                       |               |
| 15               | <b>Minutes</b>      | 0.0756       | <b>Min/Unit</b>   |                                 |                                   |                       |               |
| 16               | <b>Seconds</b>      | 4.536        | <b>Sec/Unit</b>   |                                 |                                   |                       |               |
| 17               |                     |              |                   |                                 |                                   |                       |               |
| 18               |                     | <b>Task</b>  |                   |                                 |                                   |                       |               |
|                  |                     | <b>Time</b>  |                   |                                 |                                   | $\frac{0}{0}$         |               |
|                  | <b>Work Station</b> | (Min)        | # Of O/M          | <b>Assigned</b>                 | <b>Idle Time</b>                  | <b>Efficiency</b>     | $%$ Idle      |
| 19               | A                   | 1.200        | 15.873            | 16                              | 0.010                             | 99.206                | 0.794         |
| 20               | $\overline{B}$      | 0.350        | 4.630             | $\overline{5}$<br>0.028         |                                   | 92.593                | 7.407         |
| 21               | $\overline{C}$      | 1.100        | 14.550            | $\overline{15}$<br>0.034        |                                   | 97.002                | 2.998         |
| $\overline{22}$  | D                   | 0.750        | 9.921             | 10<br>0.006                     |                                   | 99.206                | 0.794         |
| 23               | E                   | 0.800        | 10.582            | 11                              | 0.032                             | 96.200                | 3.800         |
| 24               | $\overline{F}$      | 1.400        | 18.519            | 19<br>0.036                     |                                   | 97.466                | 2.534         |
| $\overline{25}$  | G                   | 0.900        | 11.905            | 12<br>0.007                     |                                   | 99.206                | 0.794         |
| 26               | H                   | 0.490        | 6.481             | $\overline{7}$                  | 0.039                             | 92.593                | 7.407         |
| 27               | I                   | 0.780        | 10.317            | 11                              | 0.052                             | 93.795                | 6.205         |
| 28               |                     |              |                   |                                 |                                   |                       |               |
| $\overline{29}$  |                     | 7.770        | 102.778           | 106                             |                                   |                       |               |
| $\overline{30}$  |                     |              |                   |                                 |                                   |                       |               |
| 31               |                     |              |                   |                                 |                                   |                       |               |
|                  | % Efficiency        | 96.960       |                   | % Inefficiency                  | 3.040                             |                       |               |

Table 5: Changes To Worksheet 3 and 4 (Highlighted in Red)

\*Numbers in Table 5 reflect a successfully completed worksheet 3 (2 Shifts).

Making these simple and quick changes will make the entire assembly line balance change. Note how numbers in Table 5 are different from that of Table 3. The above five changes will automatically re-compute all calculations on the page. Once those changes have been successfully completed, repeat the process with worksheet 4 (*3 Shifts).* To do this, copy worksheet 3 (*2 Shifts)* in its entirety, and paste it to cell A1 on worksheet 4 (*3 Shifts).* Again, certain changes will need to be made. The changes are listed below.

D4: Change number of breaks from 4 to 6 D5: Enter =IF(Main!B6=1,3,0)

## *2.1.6 main worksheet final results*

Navigate back to the *Main* tab, and find the detailed result summary that began construction in part 2.1.4 of this paper. Since worksheets 3 and 4 (*2 Shifts & 3 Shifts)* are now complete, results can be copied over to complete our detailed results chart. Table 4 Continued is the complete table with the required entry for shifts 2 and 3. Required entries are in red.

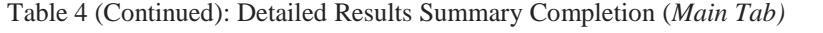

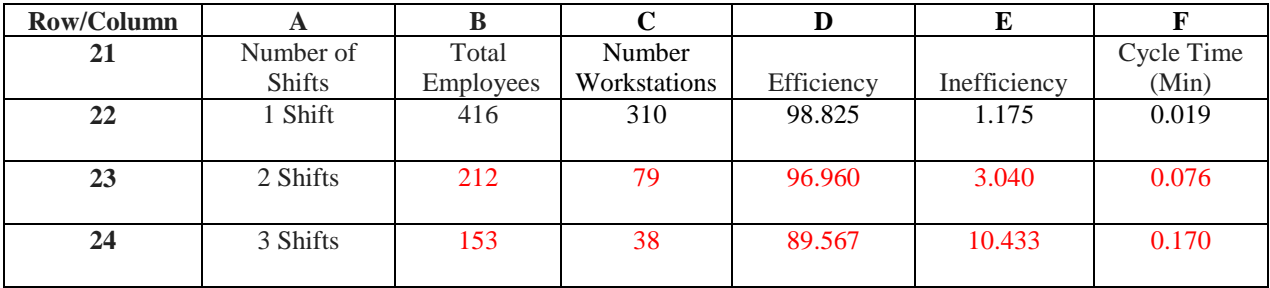

B23: Enter =SUM(2Shifts!D29) B24: Enter  $=SUM((3Shifts!D29))$ C23: Enter  $=$  SUM $(2Shifts!D20:D26)$ C24: Enter =SUM(3Shifts!D20:D26) D23: Enter = SUM(2Shifts!B31)

D24: Enter = SUM(3Shifts!B31) E23: Enter  $=$  SUM $(2\text{Shifts}!E31)$ E24: Enter =SUM(3Shifts!E31) F23: Enter = SUM(2Shifts!B15) F24: Enter =SUM(3Shifts!B15)

## **3. Examples**

Listed below are two example scenarios, the first of which is a scenario that include cycle time being greater than process time. This example can be seen in section 3.1 (manual entry), where work elements have been grouped into stations. The manual entry calculations are listed in Table 6. After the calculations were completed, they were tested against the spreadsheet developed in this paper. Both models resulted in identical efficiencies and balance delays.

### 3.1 Manual Entry (process time < cycle time)

Table 6: Manual Calculations

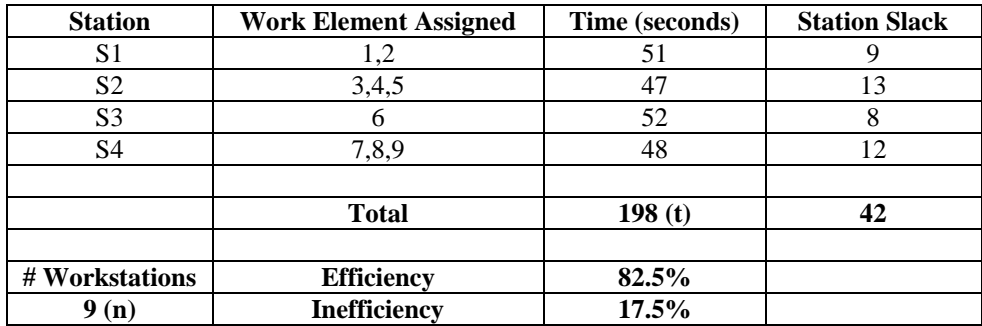

 $T = 198$ ,  $N = 9$ ,  $C = 60$  (60 sec = 1 min)

Efficiency =  $((t)/(n * c))*100 = ((198/9 * 60))*100 = 82.50%$ Inefficiency =  $100 -$  Efficiency =  $100 - 82.50 = 17.50%$ 

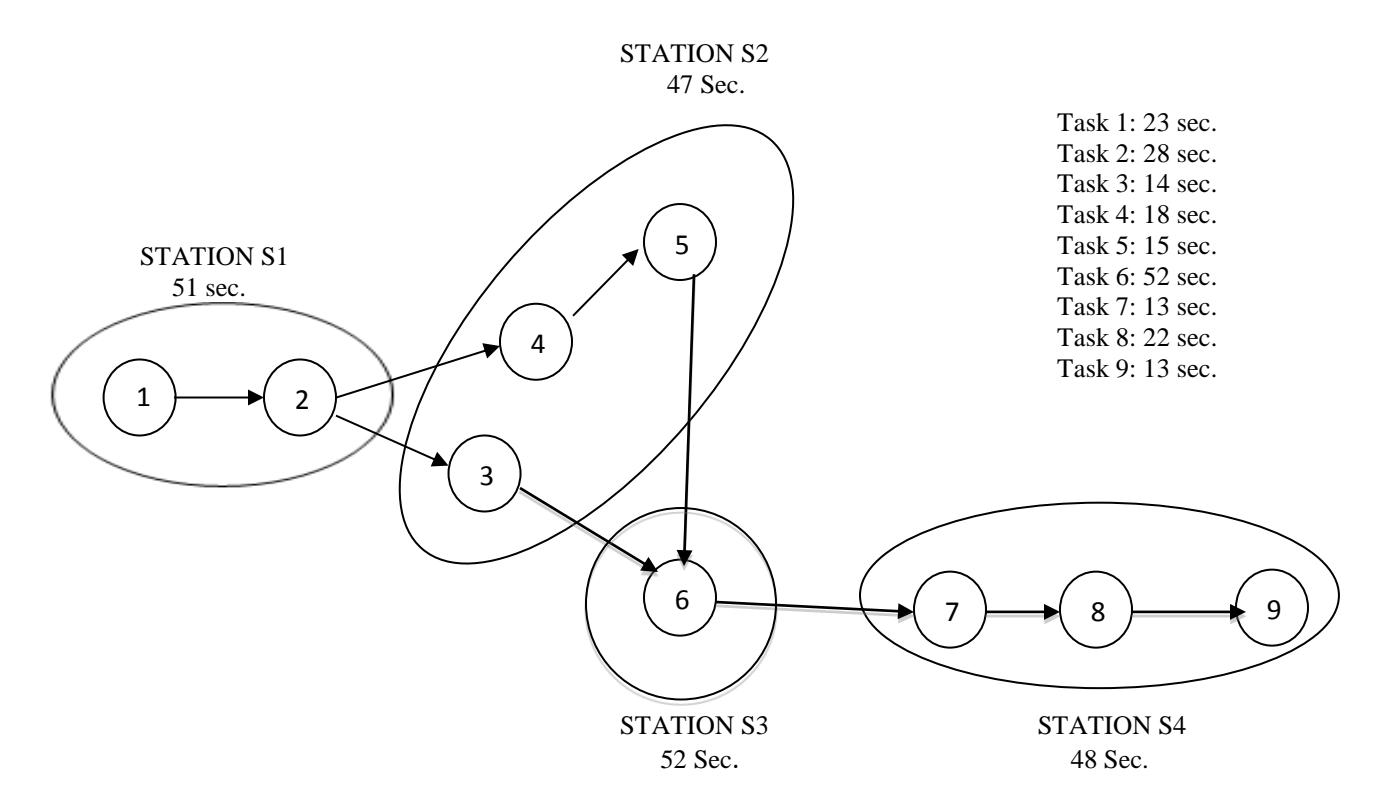

Figure 2. Process Within Four Stations (Nine Work Elements)

| <b>Station</b> | <b>Task Time (sec)</b> | # of $OM$ | <b>Assigned</b> | <b>Idle Time</b> | % Efficiency        | % Idle |
|----------------|------------------------|-----------|-----------------|------------------|---------------------|--------|
| S1             | 51.000                 | 0.850     |                 | 9.0000           | 85,000              | 15.000 |
| B              | 47.000                 | 0.783     |                 | 13.0000          | 78.333              | 21.667 |
| $\mathbf C$    | 52.000                 | 0.867     |                 | 8.0000           | 86.667              | 13.333 |
| D              | 48.000                 | 0.800     |                 | 12.0000          | 80.000              | 20.000 |
|                | <b>Efficiency</b>      | 82.500    |                 |                  | <b>Inefficiency</b> | 17.500 |

Table 7: Spreadsheet Results For Manual Entry

## 3.2 Spreadsheet (process time > cycle time)

When Process Time exceeds Cycle Time, the basic assembly line balancing algorithm must be modified. To modify the model the analyst must make one of two decisions as follows.

- a. Add one or two shifts, which will increase the amount of total time available. Adding a shift will effectively increase the Cycle Time to a point where it exceeds Process Time.
- b. Within a workstation, the analyst would increase the number of operators or machines in each workstation. For example, see Figure 2 below.

## Cycle Time = 1 Minute Process Time = 1.5 Minutes

- At 1.5 Minutes: Machine A has been in process for 1 minute.
	- At 1.5 Minutes: A part leaves Machine B.
	- At 2 Minutes: A new part arrives at Machine B.

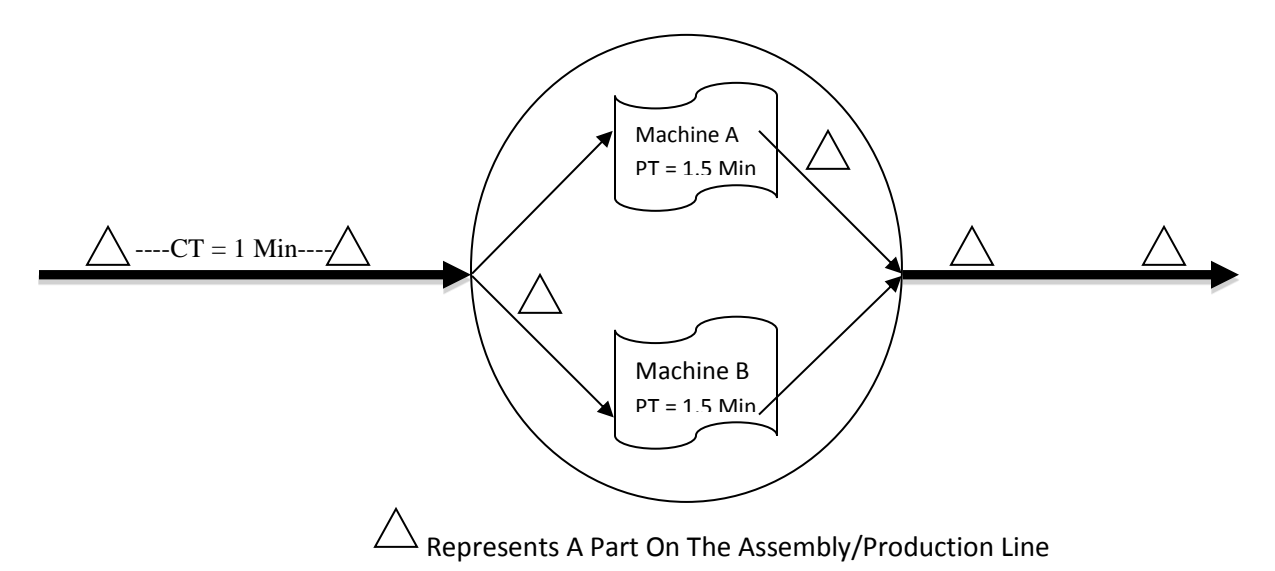

Figure 3: Adding Machine To Work Element 6 in Station 3 (See Figure 2)

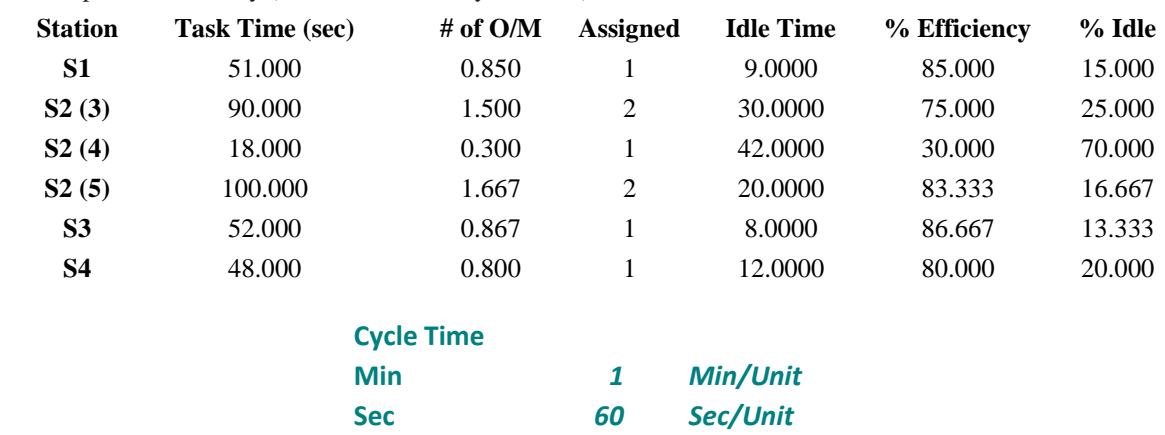

Table 8: Spreadsheet Entry (Process Time > Cycle Time)

 As seen in the above spreadsheet entry, the cycle time in seconds for this process is 60 seconds/unit. Looking at the Task Time (sec) column of Table 8, the process time of activity S2 (3) and S2 (5) are both greater than the cycle time. For this reason, in the Assigned column of Table 8, the spreadsheet automatically added another assigned operator/machine to each workstation that process time exceeded the cycle time.

### **4. Discussion**

Calculating cycle time can be a long, arduous process. However, as this pedagogy details, EXCEL is more than capable of completing these complex calculations, with a small amount of help from the user. As seen in Section 3.1 (Manual Entry: CT > PT), calculating the efficiencies and inefficiencies (balance delay) of an assembly/production line can be calculated manually. When the results of the manual entry were compared against the results of the spreadsheet model developed in this paper, the results were identical. Both models depicted an 82.5% efficiency rating, while assuming a balance delay of 17.5%.

When process time exceeds the cycle time (Section 3.2:  $PT > CT$ ), modifications must be made to the model. As detailed in Section 3.2, one of two things must be done; either add another shift, or increase the number of operators/machines in each workstation. One major advantage of increasing the number of shifts is that no more machines are needed, thusly saving money. However, increasing the number of shifts will also inevitably increase labor costs. On the other hand, increasing the number of operators/machines within a workstation will require money for the machine purchases. Doing this will eliminate the need for additional shifts, which will keep labor costs low. Each option has its own advantages and disadvantages. It is up to management to decide which decision to make. Often times, the individual circumstance of the business itself helps to dictate which decision will be selected.

 It is important to note the significance of choke points within a process layout. Looking at Figure 2, notice Station 3. Located in Station 3 is work element 6, with two work elements preceding (work elements 3 and 5). Choke points are the points within a process layout where the layout is most sensitive. Essentially speaking, there are two work elements within a process layout sending a part to one proceeding work element, which can cause problems in the long run. These points have the potential to slow down the entire system or force it to a complete halt if not handled correctly. It is incredibly important to have a process time significantly lower than the cycle time within choke points.

## **5. Conclusion**

Line balancing is a tool used by operations manager, industrial engineers, and instructors across the world. With user-friendly, affordable line balancing software becoming obsolete for current operating systems, demand exists for a reliable alternative. Microsoft EXCEL proves to be fully capable of these calculations. The major advantage to the practitioner, engineer, instructor, and student is that EXCEL is readily available on all personal computers, easily understood, and is very practical. Students with very little exposure to line balancing were able to master the method within the first hour of exposure.

 Once the EXCEL spreadsheet and accompanying worksheets were completed, the results were compared to several different heuristic algorithms. Once the author was satisfied that the results were accurate and not significantly different from other examined algorithms, the final step was to develop a working pedagogy to efficiently describe the process. The results of this project were satisfactorily tested in a production operations class.

## **6. References**

Emmons, Flowers, Khot, and Mathur, STORM 4.0 Quantitative Modeling for Decision Support for Windows, Lakeshore Communications Inc. Cleveland, 2001.

Konz, Stephen. *Facility Design.* Hoboken, NJ: John Wiley & Sons Inc, 1985. Web.

Krajewski, Lee J., Larry P. Ritzman, and Manoj K. Malhotra. *Operations Management (9th Edition).* Upper Saddle River, NJ: Prentice Hall, 2009. Web.

Microsoft. Microsoft Excel. Redmond, Washington: Microsoft, 2013. Computer Software.

Yearout, Robert. MGMT 460 (Production Management) Instructor's Notes. Fall 2013.